# 数字示波器的使用

## 一、实验目的:

- 1. 了解数字示波器的工作原理;
- 2. 掌握数字示波器的基本操作方法;
- 3. 学会用数字示波器测量未知信号的参数;
- 4. 学会函数信号发生器的基本操作。

## 二、实验仪器:

数字存储示波器(SDS1102CML)、数字合成信号发生器(SG1005S)、面包板、同轴电 缆(BNC)。

## 三、实验原理:

#### 示波器简介

示波器是一种监测电学信号随时间变化特性的常用测量仪器。日常生活中常用的万用电 表只能测量电学信号在一段时间内的平均值(对直流信号);或有效值(对交流信号);示波 器还能观测反映电压和电流信号(需用采样示波器)随时间变化的特性,甚至还能捕捉各种 非周期性信号(如随机脉冲)。可用示波器测量的物理量包括:幅度、频率、直流偏置、占 空比等,用双踪示波器还可以检测两路信号在幅度、频率和相位之间的相对关系。

在科学研究和生产实践中使用时,人们常借助各类传感器<sup>注</sup> 1),先将待检测的物理量(如 温度、光强、压力、磁场等)转化成电学信号,再用示波器来监测,这使得示波器的用途变 得越来越广泛。

注1): 各种传感器在使用前都需要进行定标: 如光电传感器, 我们需要通过严格、科学的 过程,标定其强度响应、波长响应、时间响应等方面的特性,才能用于有关的测量。

## 示波器发展简史注2)

根据实现技术不同,实验室中使用的示波器可分为两大类:模拟示波器和数字示波器。 在阴极射线管(后来也叫显像管,Cathode Ray Tube,简称 CRT)诞生后不久,Karl F. Braun 于 1897 年发明基于 CRT 的模拟示波器,他将待监测的电压信号施加在平板电容两端引起电 子束的纵向偏转,以便在荧光屏上观测信号的变化。在 1919 年前后, 就有人将示波器用于 实验室测量,但使示波器更通用的触发-扫描功能则是在 1946 年前后才被发明的。

借助高速的模拟-数字转换芯片(也叫模数转换器,Analog-to-Digital Converter,以下简 称 ADC),Walter LeCory 发明了数字存储示波器(Digital Storage Oscilloscope,以下简称 DSO)。 DSO 先通过 ADC 将待测的物理量转换成数字量,保存在存储芯片中,后续处理单元读取数 据后再进行分析、显示。随着半导体技术的不断发展,数字存储示波器的触发、分析、测量 等功能越来越强大,1980 年之后逐步普及开来。

注 2):对示波器发展历史感兴趣的同学可参阅维基百科的"Oscilloscope history"条目: http://en.wikipedia.org/wiki/Oscilloscope\_history

## 数字存储示波器(**DSO**)的工作原理

图 1 给出了 DSO 一个通道信号处理过程的模块化示意图,其中虚线框内的组件是一个 信号通道特有的组件,本实验中所用的双通道 DSO 就有两路这样的组件;虚框外的的组件

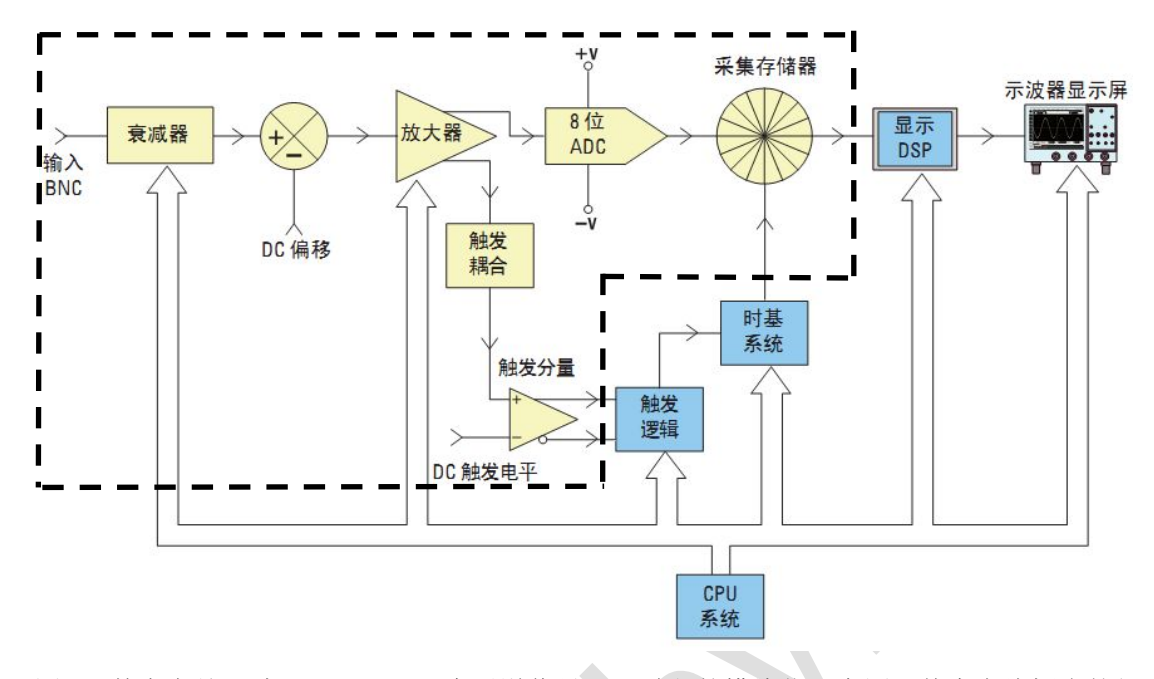

是系统组件,为所有信号通道所共用。这里还需注意:图中的每个组件既表示完成实际功能 的功能单元,还可能关联一个用于让用户输入所需参数、状态的控制按钮或命令菜单。

图 1:数字存储示波器(DSO)一个通道信号处理过程的模块化示意图。其中虚线框内的组 件是一个信号通道专用的(多通道示波器就有多套这样的组件);框外组件表示所有信号通 道共用的系统组件。CPU 和 DSP 分别是 Central Processing Unit(中央处理器)和 Digital Signal Processor(数字信号处理器)的简称。(本示意图是在网络图片的基础上修改而成。)

与我们熟悉的电脑相似,DSO 也有中央处理器(Central Processing Unit,以下简称 CPU), 它负责读取示波器面板上各个控制旋钮、命令菜单的参数设定、状态选择,控制内部各组件 按要求工作,并完成必要的运算、测量等功能,最后将结果输出到显示屏上。这个过程中, 信号接入到输入端口之后,先经过衰减、DC 偏移、放大等处理得到合适幅度的信号,一路 输入到 ADC,进行模数转换并存储在存储器中以备后续调用,另一路耦合到触发逻辑,以 实现所需的触发控制。

## 组件功能介绍:

## 衰减器:

本实验中的数字示波器所用的 ADC 能够处理的电压幅度范围是512mV,而示波器屏 幕能够显示的电压范围是±20V 或 0~40V 注3)。因此,我们需要根据输入信号的幅度(常用峰 峰值 Vm 表示)设定合理的测量档位, 在大量程档时, 示波器会依据我们的档位选择, 通过 衰减器中的电阻分压网提取一个与输入信号成正比的小信号输入到下一组件;在小量程档时, 则是直接将信号无衰减地输入到下一组件。

注 3):示波器输入端口附近标有电压测量范围,本实验中所 用的 DSO 所标的测量范围是 0-400V,远超过  $V_{\text{pp}}$ =40V 的实 际可测范围。对于 Vpp 超过 40V 的信号,我们必须开启输 入导线上的 X10 倍衰减开关(如图 2 所示),否则会导致 仪器过载损坏。

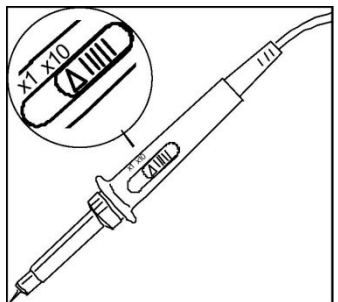

图 2:输入导线上的 X10 衰减开关。

## 直流偏移:

在直流(Direct Current,以下简称 DC)耦合状态下,若输入信号含有 DC 偏移量(即 信号最大值与最小值的平均与实际零电位有偏差),需要提供极性相反的 DC 电压进行补偿, 使信号正负两极的幅度相等,以便充分利用 ADC 的电压工作范围。若选择交流(Alternative Current, 简称 AC) 耦合, 则隔直电容将滤掉输入信号的 DC 偏移分量 $^{\text{it}}$  。

注 4): 当输入信号的频率在 1kHz 以上时, 在 DC 和 AC 之间切换信号输入的耦合方式, 信号 形状的变化可以忽略;但若输入信号的频率小于 1kHz, AC 耦合时,隔直电容的存在对 信号的形状有明显的影响。(欢迎有兴趣的同学自主探索。)

#### 放大器:

为了充分利用下一组件 ADC 的测量精度,示波器会根据用户的输入档位选择,将小信 号放大,以使信号变化的幅度范围 Vpp 占据尽量大比例的 ADC 工作电压范围。

## 模数转换器:

本实验所用 DSO 中的模数转换器(以下简称 ADC)是一个电压工作范围为±512mV 的 8 位转换器。也就是说,该 ADC 将任一电压在±512mV 范围内变化的输入信号转化为一系 列的 8 位的二进制数,代表不同时刻的输入电压值。由于 8 位二进制数的取值在 0-255 之间, 测量精度是 2<sup>.8</sup>≈0.4%,ADC 输出值之间的最小差别是 1024mV/256=4mV。因此,用示波器 测量小信号(如 100mV 量级)时,必须选择合适的输入档位,为放大器设定合适的放大倍 数,尽量使信号占据满屏,否则测量相对不确定度可能会大到无法接受的地步<sup>注5)</sup>。

注 5): 对于一个变化范围只占据示波器屏幕一大格的输入信号, ADC 转换的最小相对不确定 度是多大?

## 触发**(Trigger)**:

为了及时显示输入信号随时间变化的特性,示波器不停地采集信号并更新屏幕显示。对 于周期不变的信号,我们希望屏幕上前后两次显示的信号轨迹能互相重叠;对于非周期性信 号,我们希望特定的信号能显示在相同的位置,这些都会方便用户对图像和数据进行下一步 的分析和处理。示波器中实现上述功能的组件称作触发逻辑;它在用户选择的信号(如 CH1 的输入信号)满足一定条件(如大于用户设定的触发电平, Trigger Level)时给出触发信号, 这实际上是根据用户的设定来确定每次信号更新显示的时间零点。

在模拟示波器中,在屏幕上"画出"波形的电子束是在触发信号满足条件后才开始扫描, 因此,用户无法得知满足触发条件之前的信号是怎样的。与此不同,数字示波器的数据采集 一直在进行,不仅保存触发之后的信号,也保存触发前的信号,这有利于了解信号变化的整 个过程。

# 本实验中,我们希望学生学会选用输入信号做触发,明白触发电平设置的重要性,了 解边沿触发模式时,上升沿和下降沿触发的区别。

#### 显示:

数字示波器一般用液晶屏(Liquid Crystal Display,以下简称 LCD)作显示。与 CRT 显 示不同<sup>注6)</sup>,LCD 是利用点阵中每个像素的亮暗状态来显示文字和图形,文字和图形在屏幕 上保持的时间可以根据需要来设定。另外,在 LCD 像素数已知的情况下,选定档位后,每 个像素点在 Y,t 两个方向上所表示的值也是可以得到的,这直接决定了从屏幕上进行光标 读数的精度。

注 6): 借助荧光屏的余辉, CRT 靠电子束在屏幕上快速扫描留下的轨迹显示信号的连续变化

过程。

#### 信号发生器原理

在研究、调试电子线路、电学设备的性能时,需要输入已知特性的电学信号,以检测研 究对象的输出结果与预期是否一致。信号发生器就是用于产生所需信号的仪器。本实验中所 用的信号发生器的输出功率较小(4W), 也被称作函数信号发生器, 或波形发生器。

信号发生器一般由三个模块组成<sup>注7</sup>:(一)基于 LC 电路或晶体振荡器等元件构成的振 荡电路,用于产生周期信号(一般为正弦或方波),并提供频率调节;(二)基于非线性元件 (如电容的充、放电曲线有非线性)或差分放大电路等构建的波形变换电路,根据用户的选 择将振荡器产生的信号变换为所需的信号形式,包括正弦、方波、三角波、锯齿波等<sup>注</sup> 8);(三) 输出电路,根据用户设定的幅度、直流偏移等参数输出信号,并显示输出信号的参数。

本实验所用的信号发生器能调节的参数包括注9):

- 1、信号类型:正弦、方波、三角波、脉冲(1%~99%);
- 2、频率:范围 0.2Hz~5MHz;
- 3、幅度:范围 100mV~10V;
- 4、直流偏置:输出信号最大值与最小值的中点偏离实际电压零点的大小,范围-10~10V;
- 5、衰减倍率:范围 0~60dB;

6、占空比:输出周期信号的上升段(这是对正弦和三角波,对方波则是高电平段)时 间占整个周期的比例;

- 注 7): 随着集成电路技术的发展,现在已有各种专门用于信号发生器开发的芯片,如 LM324 等,这大大简化了自制信号发生器的过程,欢迎有兴趣的同学进一步探索、实践。
- 注 8):有些厂家提供的信号发生器还能产生阶梯信号、类噪声信号等,甚至提供频率调制、 幅度调制等功能,以满足不同的需求。
- 注 9): 除了这里列出来的参数,欢迎同学参考仪器说明书等资料自己探索更多可调参数。

## 四、拓展阅读:

欢迎有兴趣的同学自己查阅资料了解以下术语的含义:

带宽、幅频曲线、采样、等效采样、实时采样、存储深度、边沿触发、上升沿、下降沿、 采样示波器、功率信号发生器。

以上术语不属于本实验的基本要求,但了解这些术语的含义有益于各位同学加深对数字 示波器及其性能指标、工作原理等的了解。

## 五、实验内容(具体参看实验报告册):

- 1、自动测量——"AUTO";
- 2、图像和数据的存储;
- 3、屏幕估读;
- 4、光标读数——"CURSOR";
- 5、交直流混合信号的测量;
- 6、信号衰减;
- 7、周围空间的电磁信号测量(选做)。

## 六、【参考文献】:

[1] 孙灯亮,数字示波器原理和应用[M],上海交通大学出版社.2012.

- [2] 鼎阳:SDS1000CFL 系列数字存储示波器用户手册.
- [3] 鼎阳:SDS1000CML 系列数字示波器快速指南.
- [4] 泰克:示波器基础及基本功能介绍.
- [5] 安捷伦:DSO1000 示波器教育培训资源.
- [6] 力科:示波器基础.

# 说明: 本实验不需要写预习报告, 但请同学们认真阅读"实验讲义"和"实验内容", 充分 了解实验原理和要做的实验内容。

5